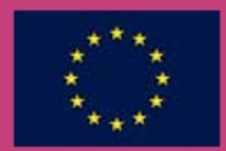

**INFORMACIONES ADMINISTRATIVAS MEDDELELSER FRA ADMINISTRATIONEN VERWALTUNGSMITTEILUNGEN** ΔΙΟΙΚΗΤΙΚΕΣ ΠΛΗΡΟΦΟΡΙΕΣ **ADMINISTRATIVE NOTICES INFORMATIONS ADMINISTRATIVES INFORMAZIONI AMMINISTRATIVE MEDEDELINGEN VAN DE ADMINISTRATIE INFORMAÇÕES ADMINISTRATIVAS HALLINNOLLISIA TIEDOTUKSIA ADMINISTRATIVA MEDDELANDEN** 

23.01.1996

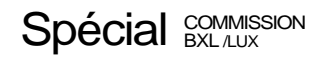

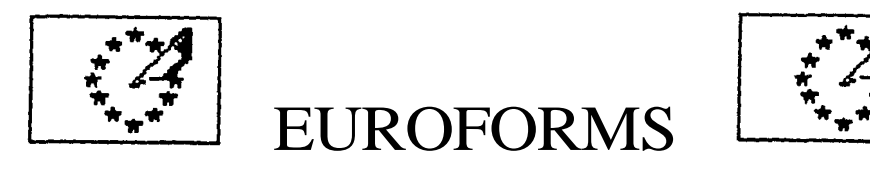

 $:$  OUÉ ES?

ES un instrumento de producción de formularios administrativos en el PC, fácil de aprender y simple en el manejo. Permite, en su impresora habitual, la impresión de bimularios cumplimentados o vírgenes, según las necesidades.

OBJETIVOS: en primer lugar, pretende eliminar la utilización de las máquinas de escribir y el abastecimiento de formularios. De igual modo, pretende crear un "look" institucional de los formularios. A través del diálogo entre el usuario y el instrumento, asegura igualmente que toda la información necesaria figure sobre el formulario, lo que facilita el trabajo de los servicios de gestión.

NO ES un sistema de gestión de personal, permisos, bajas, ascensos, etc. En cambio, dichos sistemas podrían utilizarlo más adelante para la producción de formularios

# LOS PRINCIPIOS DE SU UTILIZACIÓN

- . Euroforms ofrece la posibilidad de constituir un fichero de personal con algunos datos esenciales y de establecer una relación entre una persona y un tipo de formulario (por ejemplo: solicitud de permiso).
- . La introducción de datos en el tipo de formularios escogido comienza por la selección de un formulario existente para modificarlo o de un nuevo formulario para rellenar ("permiso nuevo"). Después de esta elección, se establece un diálogo sencillo entre el usuario y la aplicación.
- . Al final de este diálogo. Euroforms:
	- permite imprimir el formulario en la lengua elegida
	- y almacenar automáticamente este último formulario para la persona interesada, con el fin de agilizar la próxima utilización.
- . Si por una razón u otra no tiene acceso a Euroforms, la secretaria de su unidad puede, por ejemplo:
	- producir los formularios conteniendo únicamente sus datos personales
	- o suministrarle los formularios vírgenes.
- . Ciertos formularios pueden contener algunos datos confidenciales:
	- a nivel de la unidad: la propuesta de ascenso, etc.
	- a nivel individual: la declaración de gastos médicos, etc.

Euroforms prevé la posibilidad de salvar la información en disquete, mientras se destruve la misma automáticamente en el PC (la función se llama EXPORT), y la de recuperarla (IMPORT).

# ¿CÓMO UTILIZARLO?

Para entrar en Euroforms:

Pulsar el ratón sobre el icono

Para codificar un formulario para el usuario:

- Menu Forms elegir el formulario
- Menu Action Add New

lara modificar un formulario para el usuario:

- Menu Forms elegir el formulario
- Menu Action Modify

Para elegir la lengua para la impresión e imprimir:

Menu File - Print, elegir la lengua en la que se va a imprimir (únicamente para los formularios multilingües)

Para crear / añadir el nombre de una persona:

Menu Forms - Personnel - Add New

Para modificar el nombre de una persona:

Menu Forms - Personnel - Modify

Para cambiar el nombre del usuario:

Menu Forms - Personnel Señalar el nombre de la persona y confirmar por "Changer la personne courante"

# \_Para buscar el nombre de una persona:

- Menu Forms Personnel
- Menu Action Find

Para borrar el nombre de una persona:

Menu Forms - Personnel - Delete

Para salvar o recuperar en el disquete:

Menu Action - Export o Import

# Para salir:

Menu File - Exit

## **ALGUNAS PREGUNTAS**

- . ¿Donde puedo conseguir el Euroforms?
	- Contacte con su IRM.
- $\lambda$  X cuando tenga un problema?
	- Llame a su Help Desk, que se pondrá en contacto con un especialista, si es necesario.
- $\therefore$  i. Y cuándo no encuentre un formulario?
	- Euroforms contendrá progresivamente cada vez más formularios. Si utiliza un formulario que le parece de utilidad general, envíe una copia a P. Vileyn - JMO B2/105.
- . ¿Qué habrá en Euroforms al comienzo del 96?
	- formularios de permisos (solicitudes, anulaciones, informes)
	- solicitud de formación
	- orden de misión
	- declaración de gastos de misión
	- solicitud de reembolso de gastos médicos
	- solicitud de permiso previo de gastos médicos
	- aviso de baja / de reincorporación al puesto de trabajo
	- la propuesta de ascenso.

Las secretarías se reservan fundamentalmente la gestión de los dos últimos formularios.

- . ¿ Por qué no aparecen el griego, sueco y finlandés?
	- Después de la estabilización de la aplicación de "Euroforms", una versión 1.2 revisada y mejorada se pondrá en vigor en 1996 con la integración del finlandés y sueco. El soporte del griego se sincronizará con la introducción de la nueva generación de PC que soportará en el propio modelo un multilingüismo integral.

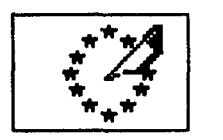

**EUROFORMS** 

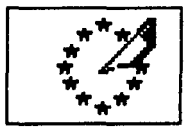

# HVAD ER DET?

DET ER et værktøj, hvormed man kan udfylde en lang række administrative blanketter direkte på PC. Euroforms er let både at lære og bruge. Med Euroforms kan man udskrive "tomme" eller udfyldte blanketter på sin sædvanlige printer. alt efter behov

FORMÅL: først og fremmest at undgå brug af skrivemaskiner og lagring af blanketter. Herudover vil man søge at nå frem til et harmoniseret lavout for disse blanketter. Dialogen mellem brugeren og værktøjet sikrer endvidere, at blanketten forsynes med alle nødvendige oplysninger, hvilket letter arbeidsgangen for de tienestegrene, der skal bruge blanketten.

DET ER IKKE et system til personaleadministration og kontrol med ferier, fravær, forfremmelser eller andet. På et senere tidspunkt vil sådanne systemer dog kunne bruge Euroforms til udarbejdelse af blanketter.

# **HVORDAN FUNGERER EUROFORMS?**

- . Ved hjælp af Euroforms kan man oprette et register over<sup>\$</sup>en række personer med deres vigtigste data og lave en forbindelse mellem en person og en bestemt blankettype (f.eks. ferieansogning).
- . Indtastning af data i den valgte blankettype starter med et valg mellem ændring af eksisterende blanket eller udfyldelse af en ny blanket ("ny ferie"). Efter dette valg indledes en ukompliceret dialog mellem edbprogrammet og brugeren.
- . Når man har afsluttet denne dialog, kan man med Euroforms:
	- udskrive blanketten på det ønskede sprog;
	- automatisk lagre den sidst anvendte blanket for den pågældende person og dermed lette arbejdet, næste gang den pågældende blanket skal bruges.
- . Hy is man af én eller anden grund ikke selv har adgang til Euroforms vil afdelingens sekretariat kunne levere:
	- blanketter, der er påført de relevante personlige oplysninger;
	- helt "tomme" blanketter, som man selv kan udfylde.
- . Visse blanketter kan indeholde fortrolige oplysninger.
	- på "kontorplan": indstilling til forfremmelse osv.
	- på personligt plan: anmodning om godtgørelse af udgifter i forbindelse med sygdom osv.

Euroforms giver mulighed for at lagre sådanne oplysninger på diskette og samtidig automatisk slette dem på brugerens PC - funktionen kaldes  $EXPORT - og$  at hente dem tilbage fra disketten – ved hjælp af funktionen **IMPORT.** 

# HVORDAN BRUGER MAN EUROFORMS?

Start af programmet Euroforms:

. Klik på ikonen

Indtastning af blanket for den person, man i øjeblikket har inde i systemet:

- I menuen 'Forms' vælg blanket
- I menuen 'Action' Add New

Ændring af blanket for den person, man i øjeblikket har inde i systemet:

- I menuen 'Forms' vælg blanket
- I menuen 'Action' Modify

Valg af sprog til udskrift og selve udskriften:

. I menuen 'File' - Print, vælg sprog til udskrift (kun flersproglige blanketter)

Oprettelse/tilføjelse af en person:

I menuen 'Forms' - Personnel - Add New

Ændring af persondata:

I menuen 'Forms' - Personnel - Modify

Valg af anden person:

. I menuen 'Forms' - Personnel Klik på personen og bekræft med "Changer la personne courante"

Søgning af person:

- . I menuen 'Forms' Personnel
- I menuen 'Action' Find

Sletning af person:

I menuen 'Forms' - Personnel - Delete

Lagring på diskette/indlæsning fra diskette:

I menuen 'Action' - Export eller Import

Afslutning:

I menuen 'File' - Exit

 $\lambda$ 

# ET PAR TYPISKE SPØRGSMÅL - OG SVARENE

- . Hvordan får jeg adgang til Euroforms ?
	- Kontakt afdelingens IRM.
- . Og hvis jeg får problemer?
	- Ring til Help Desk, der om nødvendigt sender besked til en specialist.
- . Og hvis den blanket jeg søger, ikke er i Euroforms ?
	- Euroforms vil efterhånden indeholde et stigende antal blankettyper. Hvis man finder en blanket, der kunne være af almen interesse, bør man sende en kopi af den til Patricia Vileyn - JMO B2/105.
- Hvad vil Euroforms indeholde fra foråret 1996?
	- Ferieblanketter (ansøgning / annullering / overførsel)
	- Ansøgning om uddannelse
	- Ordre om tienestereise
	- Opgørelse af udgifter i forbindelse med tienestereise
	- Anmodning om godtgørelse af udgifter i forbindelse med sygdom
	- Ansøgning om forhåndstilladelse (læge-/medicinudgifter)
	- Meddelelse om fravær / genoptagelse af tjenesten
	- Indstilling til forfremmelse

De to sidstnævnte blanketter er fortrinsvis forbeholdt sekretariaterne.

- . Hvorfor ikke på græsk, svensk og finsk?
	- Efter indkønngen af programmet Euroforms vil en ændret og forbedret version 1.2, der også kommer til at omfatte finsk og svensk, blive sat i drift i 1996. Indførelsen af græsk vil ske samtidig med leveringen af den nye generation af PC'er, der som standard vil være "fuldt flersproglige".

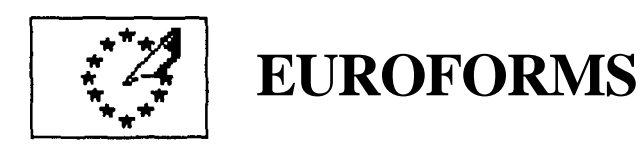

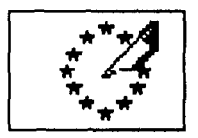

# WAS IST EUROFORMS?

Euroforms ist ein Programm zur Erstellung von Verwaltungsformularen auf PC, das einfach zu erlernen und einfach zu bedienen ist. Mit diesem Programm können Sie auf Ihrem Drucker ganz nach Bedarf ein leeres oder ausgefülltes Formular ausdrucken.

Das Programm dient vor allem dazu, die Schreibmaschine abzuschaffen und den Formularberg abzutragen. Gleichzeitig soll Euroforms den Formularen einen hauseigenen Look verleihen. Der Dialog zwischen Benutzer und Programm sorgt dafür, daß alle notwendigen Informationen auf dem Formular aufscheinen, was der Verwaltung die Arbeit erleichtert.

Euroforms ist kein Datenverwaltungssystem (Personal, Urlaub, Abwesenheit, Beförderungen usw.). Allerdings könnte Euroforms von solchen Systemen später zur Erstellung von Formularen eingesetzt werden.

### **ANWENDUNG VON EUROFORMS**

- . Mit Euroforms können einige Basisdaten eingegeben und eine Personendatei angelegt werden. Außerdem kann eine Person mit einem bestimmten Formular verknüpft werden (z.B. Antrag auf Urlaub).
- . Bevor Sie die Daten in das gewählte Formular eingeben können, müssen Sie zunächst entscheiden, ob Sie ein bestehendes Formular ändern, oder ein neues Formular ausfüllen wollen ("neuer Urlaub"). Danach entspannt sich ein einfacher Dialog zwischen Benutzer und Programm.
- . Am Ende des Dialogs
	- druckt Euroforms das Formular in der gewählten Sprache aus;
	- speichert Euroforms das letzte Formular automatisch für die betreffende Person, damit beim nächsten Mal Zeit gespart wird.
- . Wenn Sie aus bestimmten Gründen keinen Zugang zu Euroforms haben, kann das Sekretariat Ihrer Abteilung für Sie
	- Formulare erstellen, in denen nur Ihre persönlichen Daten aufscheinen;
	- leere Formulare ausdrucken.
- . Bestimmte Formulare können vertrauliche Angaben enthalten:
	- auf Abteilungsebene z.B. der Beförderungsvorschlag
	- im individuellen Bereich z.B. die Krankheitskostenerklärung.

Euroforms kann Informationen auf Diskette speichern und sie gleichzeitig auf der Festplatte löschen; diese Funktion heißt EXPORT. IMPORT kopiert diese Informationen wieder von der Diskette auf die Festplatte.

# BEDIENUNGSANLEITUNG

Euroforms starten:

. Symbol anklicken

Formular für voreingestellte Person ausfüllen:

- . Menü "Forms" Formular auswählen
- . Menü "Action" Add New

Formular für voreingestellte Person ändern:

- . Menü "Forms" Formular auswählen:
- . Menü "Action" Modify

Auszudruckende Sprache wählen und ausdrucken:

. Menü "File" - Print; Sprache wählen (nur bei mehrsprachigen Formularen)

Person erstellen/hinzufügen:

. Menü "Forms" - Personnel - Add New

Person ändern:

. Menü "Forms" - Personnel - Modify

Voreingestellte Person ersetzen:

. Menü "Forms" - Personnel Person anklicken und mit "Changer la personne courante" bestätigen

Person suchen:

- . Menü "Forms" Personnel
- . -Menü "Action" Find

Person löschen:

. Menü "Forms" - Personnel - Delete

Auf Diskette speichern oder von Diskette laden:

. Menü "Action" - Export bzw. Import

Beenden:

. Menü "File" - Exit

# EINIGE FRAGEN zu EUROFORMS

- . Wo kann ich Euroforms bekommen?
	- Setzen Sie sich mit dem Leiter Ihrer DV-Abteilung (IRM) in Verbindung.

Wer hilft mir, wenn ich ein Problem habe?

- Rufen Sie Ihren Help Desk an, dort wird man, wenn nötig, einen Fachmann hinzuziehen.
- . Was tun, wenn ich ein bestimmtes Formular nicht rinden kann?
	- Mit der Zeit wird Euroforms mehr Formulare enthalten. Falls Sie ein Formular verwenden, das Ihnen allgemein nützlich erscheint, schicken Sie eine Kopie an Frau Vileyn - JMO B2/105.
- . Welche Formulare finde ich in Euroforms ab Anfang 1996?
	- Urlaubsantrag (beantragen/ annulieren/ ändern)
	- Antrag auf Weiterbildung
	- Dienstreiseantrag
	- Reisekostenabrechnung
	- Antrag auf Erstattung von Krankheitskosten
	- Antrag auf vorherige Genehmigung
	- Bestätigung der Abwesenheit/ der Wiederaufnahme des Dienstes
	- Beförderungsvorschlag

Die beiden letzten Formulare sind eher für das Sekretariat gedacht.

Warum gibt es Euroforms nicht auf Griechisch, Schwedisch und Finnisch?

- Nach der Stabilisierung des Programms wird 1996 eine überarbeitete und verbesserte Version 1.2 mit Finnisch und Schwedisch installiert werden. Griechisch wird erst bei der Einführung der neuen mehrsprachigen PC-Generation in Betrieb genommen.

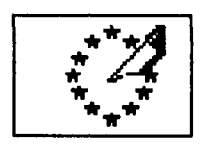

**EUROFORMS** 

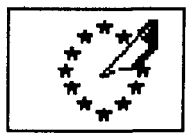

# ΠΕΡΙ ΤΙΝΟΣ ΠΡΟΚΕΙΤΑΙ:

ΕΙΝΑΙ ένα εργαλείο παραγωγής διοικητικών εγγράφων με τη βοήθεια προσωπικού υπολογιστή (PC), εύκολο στην εκμάθηση και απλό στη χρήση. Σας παρέγει τη δυνατότητα να εκτυπώνετε στον εκτυπωτή που γρησιμοποιείτε συνήθως, ένα συμπληρωμένο ή κενό έντυπο, ανάλογα με τις ανάγκες σας.

ΣΤΟΧΟΙ: αφενός, η κατάργηση των γραφομηγανών και η ελευθέρωση των χώρων αποθήκευσης των εντύπων και αφετέρου, η δημιουργία μιας ενιαίας "εικόνας" των εντύπων των θεσμικών οργάνων. Ο διάλογος με τον γρήστη εξασφαλίζει επίσης ότι θα συμπεριλαμβάνονται στο έντυπο όλες οι απαραίτητες πληροφορίες, πράγμα που θα διευκολύνει την εργασία των υπηρεσιών διαγείρισης

ΔΕΝ ΠΡΟΚΕΙΤΑΙ για σύστημα διαχείρισης του προσωπικού, των αδειών, των απουσιών, των προαγωγών κτλ. Σε μεταγενέστερο στάδιο, τα συστήματα αυτά θα μπορούσαν όμως να το χρησιμοποιήσουν για την παραγωγή εντύπων.

# **ΑΡΧΕΣ ΧΡΗΣΗΣ ΤΟΥ EUROFORMS**

- . Το Euroforms παρέχει τη δυνατότητα δημιουργίας αρχείου ατόμων με ορισμένα κύρια δεδομένα, καθώς και συσχέτισης ενός ατόμου με ένα είδος εντύπου (π.χ. αίτηση άδειας).
- . Η εισαγωγή δεδομένων στο κατάλληλο έντυπο αρχίζει με την επιλογή είτε του υφιστάμενου εντύπου προς τροποποίηση, είτε ενός νέου εντύπου προς συμπλήρωση (π.χ. "νέα" άδεια). Μετά την επιλογή αυτή αρχίζει ένας απλός διάλογος με τον γρήστη.
- . Μόλις ολοκληρωθεί ο διάλογος αυτός, το Euroforms:
	- παρέχει τη δυνατότητα εκτύπωσης του εντύπου στην  $\frac{1}{2}$ επιλεγείσα γλώσσα.
	- καταχωρίζει αυτόματα στη μνήμη το έντυπο για το ενλόγω άτομο ώστε να διευκολυνθεί η επόμενη χρήση.
- . Εάν, για οποιοδήποτε λόγο, δεν έχετε πρόσβαση στο Euroforms, η γραμματεία της διοικητικής σας μονάδας μπορεί π.χ.:
	- είτε να παράγει έντυπα με τα ατομικά σας στοιχεία·
	- είτε, ακόμη, να σας χορηγεί κενά έντυπα.
- . Ορισμένα έντυπα ενδέχεται να περιλαμβάνουν εμπιστευτικά δεδομένα:
	- σε επίπεδο διοικητικής μονάδας: προτάσεις προαγωγών  $\kappa \tau \lambda$ .
	- σε ατομικό επίπεδο: δήλωση ιατρικών εξόδων κ.τ.λ.

To Euroforms προσφέρει τη δυνατότητα καταχώρισης των πληροφοριών σε δισκέτα, με ταυτόχρονη απαλοιφή από τον προσωπικό υπολογιστή - πρόκειται για τη λειτουργία EXPORT - καθώς και ανάκλησής τους - με τη λειτουργία IMPORT.

# **ΠΩΣ ΧΡΗΣΙΜΟΠΟΙΕΙΤΑΙ ΤΟ EUROFORMS**

Για να ενεργοποιήσετε το Euroforms:

Κάντε κλικ στο εικονίδιο

Για να συμπληρώσετε ένα έντυπο για το συγκεκριμένο άτομο:

- Menu Forms επιλέξτε το έντυπο
- Menu Action Add New

Για να τροποποιήσετε ένα έντυπο για το συγκεκριμένο άτομο:

- Menu Forms επιλέξτε το έντυπο
- Menu Action Modify

Για να επιλέξετε τη γλώσσα εκτύπωσης και να εκτυπώσετε:

Menu File - Print, επιλέξτε τη γλώσσα εκτύπωσης (μόνο για τα πολυγλωσσικά έντυπα)

Για να προσθέσετε ένα νέο άτομο:

- Menu Forms Personnel Add New
- Για να τροποποιήσετε τα στοιχεία ενός ατόμου:
- . Menu Forms Personnel Modify

Για να αλλάξετε άτομο:

Menu Forms - Personnel

Επιλέξτε το νέο άτομο και επικυρώστε στο μήνυμα "Changer la personne courante"

Για να αναζητήσετε ένα άτομο:

- Menu Forms Personnel
- Menu Action Find

Για να διαγράψετε ένα άτομο:

Menu Forms - Personnel - Delete

Για να φυλάξετε τις πληροφορίες ή να τις ανακαλέσετε από δισκέτα:

Menu Action - Export ή Import

Για έξοδο από την εφαρμογή: Menu File - Exit

# ΟΡΙΣΜΕΝΕΣ ΕΡΩΤΗΣΕΙΣ

- . Πώς μπορώ να αποκτήσω το Euroforms.
	- Επικοινωνήστε με τον IRM σας.
- . Σε περίπτωση που αντιμετωπίσω κάποιο πρόβλημα:
	- Καλέστε το Help Desk το οποίο, θα απευθυνθεί, ενδεγομένως. σε έναν ειδικό
- . Σε περίπτωση που δεν βρω ένα έντυπο:
	- Το Euroforms θα περιλαμβάνει, σταδιακά, ολοένα και περισσότερα έντυπα. Εάν χρησιμοποιείτε ένα έντυπο το οποίο πιστεύετε ότι θα πρέπει να συμπεριληφθεί στο Euroforms. στείλτε ένα αντίγραφο στην κα P.Vilevn - JMO B2/105.
- . Τι θα περιλαμβάνει το Euroforms στις αρχές του 1996;
	- Το έντυπο αδειών (αίτηση/ακύρωση/μεταφορά)
	- Την αίτηση για επαγγελματική επιμόρφωση
	- Την εντολή αποστολής
	- Τη δήλωση εξόδων αποστολής
	- Την αίτηση επιστροφής ιατρικών εξόδων
	- Την αίτηση για εκ των προτέρων έγκριση των ιατρικών εξόδων
	- Το δελτίο απουσίας/εκ νέου ανάληψης υπηρεσίας
	- Την πρόταση προαγωγών

Τα δύο τελευταία έντυπα προορίζονται, κυρίως, για τις γραμματείες.

- . Γιατί δεν περιλαμβάνονται τα ελληνικά, τα σουηδικά και τα φινλανδικά:
	- Μόλις παγιωθεί η χρήση του Euroforms, προβλέπεται η μέσα στο 1996, μιας ενημερωμένης διανομή. και βελτιωμένης έκδοσης 1.2 που θα περιλαμβάνει τα φινλανδικά και τα σουηδικά. Η υποστήριξη των ελληνικών θα πραγματοποιηθεί παράλληλα με την εισαγωγή της νέας γενιάς προσωπικών υπολογιστών που θα υποστηρίζουν εγγενώς την πλήρη πολυγλωσσία.

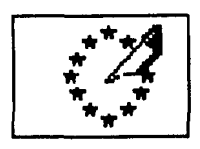

**EUROFORMS**

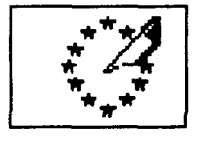

### **WHAT IS EUROFORMS?**

EUROFORMS is an easy-to-leam, easy-to-use system for producing administrative forms on PC, which enables you to print out a blank or completed form, as required, on your usual printer.

AIMS: the principal aim is to eliminate the use of typewriters and the stockpiling of forms. Another aim is to create a characteristic look for the forms used by the institution. By means of the dialogue with the user, the system also ensures that all necessary information is included on the form, which facilitates the work of the administration.

IT IS NOT a system for managing personnel, leave, absences or promotions. Indeed, management systems of that kind could, at a later stage, use it for producing forms.

### PRINCIPLES OF USE

- . Euroforms makes it possible to produce a staff file containing a number of essential data items and to establish a link between an individual and a type of form (e.g. leave application).
- . Input of data into the type of form selected begins by the selection of either the existing form for modification or of a new form to be filled in ("new leave application"). After the form has been selected, there is a simple dialogue between the application and the user.
- . At the end of the dialogue, Euroforms:
	- allows the form to be printed in the chosen language;
	- automatically stores the latest form for the person concerned in order to speed up the process the next time.
- . If, for one reason or another, you do not have access to Euroforms, your unit secretariat, for example, may either:
	- produce forms for you containing only your personal data, or
	- provide you with blank forms.
- . Certain forms may contain confidential data such as:
	- at unit level, promotion proposals etc;
	- at individual level, declarations of medical expenses etc.

Euroforms makes it possible to save information onto diskette, automatically deleting it from the PC, by means of the EXPORT function and to retrieve it, by means of the IMPORT function.

### HOW DO 1 USE EUROFORMS?

To enter Euroforms:

- . click on the icon
- To encode a form for the current person:
- . Forms Menu select form
- . Action Menu Add New

To modify a form for the current person:

- . Forms Menu select form
- . Action Menu Modify '

To choose the language and print:

. File Menu - Print, choose language for printing (only in the case of multilingual forms).

To create/add a person:

. Forms Menu - Personnel - Add New

To modify a person:

. Forms Menu - Personnel - Modify

To change the current person:

. Forms Menu - Personnel Click on the person and confirm by "Changer la personne courante"

To search for a person:

- . Forms Menu Personnel
- . Action Menu Find

To delete a person:

. Forms Menu - Personnel - Delete

To save to or retrieve from diskette:

- . Action Menu Export or Import v
- To exit: File Menu - Exit

# **A FEW QUESTIONS**

- . Where can I obtain Euroforms?
	- Contact your IRM.
- . If I have a problem?
	- Call your Help Desk, who will pass it on to the expert if necessary.
- . If I cannot find a form?
	- The number of forms in Euroforms will gradually increase. If you use a form which you think would be generally useful, send a copy of it to P. Vileyn, JMO B2/105.
- . What will Euroforms contain at the beginning of 1996?
	- Leave form (application/cancellation/carryover)
	- Application for training
	- Mission order
	- Statement of mission expenses
	- Application for reimbursement of medical expenses
	- Request for prior authorization of medical expenses
	- Notification of absence/resumption of duties
	- Promotion proposals.

The latter two forms will be available only to the secretariat.

. Why are there no Greek, Swedish or Finnish versions?

- After the Euroforms application has been run in, a revised and improved version 1.2, including Finnish and Swedish, will be introduced in 1996. Greek versions will be introduced at the same time as the new generation of PCs, which will support total multilingualism as a standard feature.

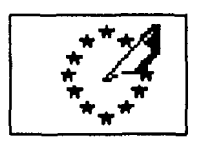

# **EUROFORMS**

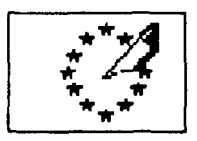

# QU'EST-CE QUE C'EST ?

**C'EST** un outil de production de formulaires administratifs sur PC. facile à l'apprentissage, simple à l'utilisation. Il permet, sur votre imprimante habituelle, l'impression d'un formulaire rempli ou vierge, selon les besoins.

**OBJECTIFS:** il vise premièrement à éliminer l'utilisation des machines à écrire et le stockage de formulaires. Il vise également la création d'un "look" institutionnel des formulaires. Par le dialogue entre l'utilisateur et l'outil, il assure également que toutes les informations nécessaires figurent sur le formulaire, ce qui facilite le travail des services gestionnaires.

**CE N'EST PAS** un système de gestion du personnel, des congés, des absences, des promotions,... Par contre, plus tard, de tels systèmes pourraient l'utiliser pour la production de formulaires.

## LES PRINCIPES DE SON UTILISATION

- . Euroforms offre la possibilité de constituer un fichier de personnes avec quelques données essentielles et d'établir un lien entre une personne et un type de formulaire (ex. demande de congé).
- . L'introduction de données dans le type de formulaire choisi commence par la sélection soit du formulaire existant à modifier, soit d'un nouveau formulaire à remplir ("nouveau congé"). Après cette sélection un dialogue simple s'engage entre l'application et l'utilisateur.
- . A la fin de ce dialogue, Euroforms:
	- permet d'imprimer le formulaire dans la langue choisie;
	- et stocke automatiquement ce dernier formulaire pour la personne concernée afin d'accélérer la prochaine utilisation.
- . Si pour une raison ou une autre, vous n'avez pas accès à Euroforms, le secrétariat de votre unité, par exemple, peut:
	- soit vous produire des formulaires reprenant uniquement vos données personnelles;
	- soit même vous fournir des formulaires vierges.
- . Certains formulaires peuvent contenir des données confidentielles:
	- au niveau de l'unité: la proposition de promotion,...;
	- au niveau individuel: la déclaration de frais médicaux, .

Euroforms prévoit la possibilité de sauver les informations sur disquette en les détruisant automatiquement dans le PC -la fonction s'appelle EXPORTet de les récupérer -par IMPORT.

# COMMENT L'UTILISER ?

Pour entrer dans Euroforms: Cliquer sur l'icône

Pour encoder un formulaire pour la personne courante

- . Menu Forms choisir le formulaire
- . Menu Action Add New

Pour modifier un formulaire pour la personne courante Menu Forms - choisir le formulaire Menu Action - Modify

Pour choisir la langue à l'impression et imprimer:

. Menu File - Print, choisir la langue d'impression (uniquement pour les formulaires multilingues)

Pour créer/ajouter une personne:

. Menu Forms - Personnel - Add New

Pour modifier une personne: Menu Forms - Personnel - Modify

Pour changer la personne courante:

. Menu Forms - Personnel Pointer sur la personne et confirmer par "Changer la personne courante"

Pour rechercher une personne:

. Menu Forms - Personnel Menu Action - Find

Pour effacer une personne: Menu Forms - Personnel - Delete

Pour sauver ou récupérer sur disquette-Menu Action - Export ou Import

Pour sortir: Menu File - Exit

## QUELQUES QUESTIONS

- . Où puis-je me procurer Euroforms $<sup>7</sup>$ </sup>
	- Contactez votre IRM.
- . Et quand j'ai un problème ?
	- Appelez votre Help Desk qui transmettra au spécialiste si nécessaire.
- . Et quand je ne trouve pas un formulaire ?
	- Euroforms contiendra progressivement de plus en plus de formulaires. Si vous utilisez un formulaire qui vous semble d'utilité générale, envoyez-en une copie à P.Vileyn - JMO B2/105.
- . Qu'y aura-t-il dans Euroforms début 1996 ?
	- Le formulaire de congé (demande / annulation / report)
	- La demande de formation
	- Ordre de mission
	- Déclaration de frais de mission
	- Demande de remboursement de frais médicaux
	- Demande d'autorisation préalable de frais médicaux
	- L'avis d'absence / de reprise de fonctions
	- La proposition de promotion

Les deux derniers formulaires sont plutôt réservés aux secrétariats.

- . Pourquoi pas le grec, le suédois et le finnois ?
	- Après stabilisation de l'application Euroforms, une version 1.2 revue et améliorée sera mise en place en 1996 avec l'intégration du finnois et suédois. Le support du grec sera synchronisé avec l'introduction de la nouvelle génération de PC qui supportera en standard un multilinguisme intégral.

**EUROFORMS** 

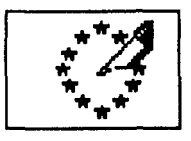

# $Cos'$  $\hat{E}$  ?

Euroforms è uno strumento che consente di produrre moduli amministrativi su PC, è di facile apprendimento e semplice da utilizzare. Grazie ad Euroforms potrete ottenere, dalla vostra stampante abituale, moduli compilati o no, a seconda delle esigenze.

**OBIETTIVI:** innanzitutto, sopprimere l'impiego delle macchine da scrivere e lo stoccaggio dei moduli. Euroforms contribuisce altresì a conferire ai moduli un "look" istituzionale. Tramite il dialogo con l'utilizzatore, garantisce anche che tutte le informazioni necessarie siano riportate sul modulo, e rende quindi più semplice il lavoro dei servizi amministrativi.

Euroforms NON È un sistema di gestione del personale, dei congedi, delle assenze, delle promozioni,... Tuttavia, in un secondo tempo. tali sistemi potrebbero utilizzarlo per produrre i loro moduli.

## PRINCIPI DI UTILIZZAZIONE

- . Euroforms offre la possibilità di creare uno schedario di persone con alcuni dati essenziali e di stabilire una relazione tra una data persona ed un tipo di modulo (es. domanda di congedo).
- . L'inserimento dei dati nel tipo di modulo prescelto inizia con la selezione del modulo esistente da modificare o di un nuovo modulo da compilare ("nuovo congedo"). Effettuata la selezione del modulo, Euroforms inizia a "dialogare" con l'utilizzatore.
- . Al termine del dialogo, Euroforms
	- consente di stampare il modulo nella lingua prescelta;
	- memorizza automaticamente il modulo per la persona interessata, al fine di accelerare la successiva utilizzazione.
- . Se, per un qualsiasi motivo, non avete accesso a Euroforms, la segreteria della vostra unità può
	- produrre dei moduli contenenti unicamente i vostri dati personali;
	- fornirvi moduli non compilati.
- . Taluni moduli possono contenere informazioni riservate:
	- a livello dell'unità: proposta di promozione,...;
	- a livello individuale: dichiarazione di spese mediche,...

Euroforms offre anche la possibilità di memorizzare le informazioni su floppy disk, cancellandole automaticamente dal PC - tramite la funzione EXPORT- e di recuperarle - tramite IMPORT.

# COME SI UTILIZZA ?

Per attivare Euroforms

Selezionare l'icona con il mouse

Per codificare un modulo per la persona interessata:

- Menu Forms selezionare il modulo
- Menu Action Add New

Per modificare un modulo per la persona interessata:

Menu Forms - selezionare il modulo Menu Action - Modify

Per scegliere la lingua di redazione del modulo e stampare:

Menu File - Print, selezionare la lingua di stampa (solo per i moduli in più lingue)

Per inserire/aggiungere una persona:

Menu Forms - Personnel - Add New

Per modificare i dati di una persona:

Menu Forms - Personnel - Modify

Per cambiare la persona selezionata:

Menu Forms - Personnel Evidenziare la persona e confermare con "Changer la personne courante"

Per cercare una persona:

- Menu Forms Personnel
- Menu Action Find

Per cancellare una persona:

Menu Forms - Personnel - Delete

Per memorizzare o recuperare su floppy disk:

Menu Action - Export o Import

Per uscire:

Menu File - Exit

÷.

## **ALCUNE DOMANDE**

- . Dove posso procurarmi Euroforms?
	- Contattate il vostro IRM.
- . Chi posso consultare in caso di problemi ?
	- Il vostro Help Desk che, se necessario, si metterà in contatto con uno specialista.
- . Cosa posso fare se non riesco a trovare un dato modulo?
	- Euroforms conterrà sempre più moduli. Se ne utilizzate uno che, a vostro avviso, potrebbe essere utile a tutti, inviatene una copia a P.Vileyn - JMO B2/105.
- . Che moduli saranno disponibili su Euroforms all'inizio del 1996?
	- Modulo per i congedi (domanda / annullamento / riporto)
	- Domanda di partecipazione ad un'azione di formazione
	- Ordine di missione
	- Dichiarazione delle spese di missione
	- Domanda di rimborso delle spese mediche
	- Domanda di autorizzazione preventiva di spese mediche
	- Avviso di assenza / di ripresa dell'attività
	- Proposta di promozione

I due ultimi moduli sono riservati, in linea di principio, alle segreterie.

. Perché non sono disponibili il greco, il finnico e lo svedese ?

- Nel 1996, dopo la stabilizzazione dell'applicazione Euroforms, sarà installata la versione 1.2, riveduta e migliorata, che conterrà anche il finnico e lo svedese. Il greco sarà disponibile non appena saranno introdotti i PC della nuova generazione, che consentiranno di applicare correntemente il multilinguismo integrale.

# **EUROFORMS**

# WAT is EUROFORMS?

**HET IS** een eenvoudig en gebruikersvriendelijk hulpmiddel waarmee u op uw PC administratieve formulieren kunt maken. De ingevulde of blanco formulieren kunt u dan op uw gewone printer afdrukken.

**DOEL:** Euroforms is in de eerste plaats bedoeld om schrijfmachines en het opslaan van formulieren overbodig te maken en ook om de formulieren een institutionele "look" te geven. Dank zij de dialoog tussen de gebruiker en Euroforms worden alle vereiste inlichtingen op het formulier ingevuld, wat het werk van de administratieve diensten vergemakkelijkt.

**HET IS GEEN** systeem voor het beheer van personeel, vakantie, afwezigheid, promotie e.d. Later kunnen dergelijke systemen er voor het vervaardigen van formulieren wel gebruik van maken.

### GEBRUIKSPR1NCIPES

- . Euroforms biedt de mogelijkheid een personenbestand met enkele essentiële gegevens te maken, en een persoon en een soort formulier (b.v. verlofaanvraag) aan elkaar te koppelen.
- . Om gegevens in het gekozen soort formulier in te voeren, moet eerst het bestaande te wijzigen formulier of een nieuw in te vullen formulier ("nieuw verlof') worden geselecteerd. Daarna begint een eenvoudige dialoog tussen de toepassing en de gebruiker.
- . Aan het einde van deze dialoog zorgt Euroforms ervoor dat het formulier:
	- in de gekozen taal wordt afgedrukt;
	- en automatisch voor de betrokkene wordt opgeslagen zodat het de volgende keer gebruiksklaar is.
- . Indien u om een of andere reden geen toegang hebt tot Euroforms kan het secretariaat van uw eenheid bij voorbeeld:
	- voor u formulieren maken waarop alleen uw persoonsgegevens voorkomen; ofwel
	- u blanco formulieren leveren.
- . Sommige formulieren kunnen gegevens bevatten die vertrouwelijk zijn:
	- voor de eenheid: b.v. promotievoorstellen;
	- voor de betrokkene: b.v. aangiften van ziektekosten.

Met Euroforms kunnen gegevens op diskette worden vastgelegd en tegelijkertijd automatisch in de PC worden gewist. Deze functie heet EXPORT. Met IMPORT kunnen de gegevens van de diskette worden teruggehaald.

### **ËUROFORMS PRAKTISCH**

Om in Euroforms te komen:

. klik op het icoon

Om een formulier voor de actuele persoon te coderen:

- . Menu Forms kies het formulier
- . Menu Action Add New

lOm een formulier voor de actuele persoon te wijzigen: Menu Forms - kies het formulier Menu Action - Modify

Om de taal te kiezen en af te drukken:

. Menu File - Print, kies de af te drukken taal (alleen voor meertalige formulieren)

Om een persoon te creëren of toe te voegen:

. Menu Forms - Personnel - Add New

Om gegevens van een persoon te wijzigen:

. Menu Forms - Personnel - Modify

Om de actuele persoon te veranderen:

. Menu Forms - Personnel Wijs de persoon aan en bevestig met "Changer la personne courante"

Om een persoon te zoeken:

- . Menu Forms Personnel
- . Menu Action Find

Om een persoon te wissen:

. Menu Forms - Personnel - Delete

Om gegevens op een diskette vast te leggen of daarvan terug te halen: . Menu Action - Export of Import

Om uit het systeem te gaan: Menu File - Exit

## ENKELE VRAGEN

- . Waar kan ik Euroforms krijgen?
	- Neem contact op met uw IRM (Information Resource Manager).

# . Problemen?

- Bel uw Helpdesk die zo nodig een beroep zal doen op een specialist.
- . En als ik een formulier niet vind?
	- In Euroforms worden voortdurend nieuwe formulieren opgenomen. Indien u een formulier gebruikt dat ook voor anderen nuttig lijkt, stuur dan een exemplaar naar P.Vileyn - JMO B2/105.
- . Welke formulieren zal Euroforms begin 1996 bevatten?
	- A - Verlofformulier (aanvraag / annulering / overdracht)
	- Aanvraag voor opleiding
	- Reisopdracht
	- Kostenopgave reisopdracht
	- Verzoek om terugbetaling van ziektekosten
	- Verzoek om voorafgaande goedkeuring van ziektekosten
	- Bericht van afwezigheid / hervatting der werkzaamheden
	- Promotievoorstel

Beide laatstgenoemde formulieren zijn vooral voor de secretariaten bedoeld.

. Waarom geen Grieks, Zweeds en Fins?

- Na de inwerkperiode van Euroforms zal in 1996 een herziene en verbeterde versie l *.2* beschikbaar zijn, waarin ook Fins en Zweeds zijn opgenomen. Het Grieks zal worden ingevoerd met de nieuwe generatie PC's die de meertaligheid standaard zullen ondersteunen.

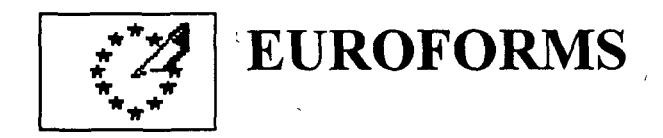

 $\mathbf{I}$ 

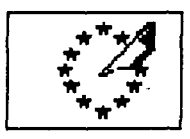

# $O$  OUE  $E$ ?

É um instrumento de produção de formulários administrativos em PC, de fácil aprendizagem e simples utilização. Permite imprimir na sua impressora habitual um formulário preenchido ou não, conforme as necessidades.

OBJECTIVOS: visa essencialmente eliminar a utilização das máquinas de escrever e a armazenagem de formulários. Visa ainda a criação de um aspecto gráfico institucional comum a todos os formulários. Pelo diálogo entre o utilizador e o instrumento, assegura ainda que todas as informações necessárias figuram no formulário, o que facilita o trabalho dos serviços de gestão.

NÃO É um sistema de gestão do pessoal, das férias, das ausências ou das promoções mas, mais tarde, esses sistemas poderão utilizá-lo para a produção de formulários.

# OS PRINCÍPIOS DA SUA UTILIZAÇÃO

- . O Euroforms permite constituir um ficheiro de pessoas com alguns dados essenciais e estabelecer uma ligação entre uma pessoa e um tipo de formulário (por exemplo, pedido de férias).
- . A introdução de dados no tipo de formulário seleccionado começa pela escolha do formulário existente para modificar ou de um novo formulário, para preencher ("novas férias"). Após esta selecção é dado início a um diálogo sucinto entre a aplicação e o utilizador.
- . No fim desse diálogo, o Euroforms:
	- permite a impressão do formulário na língua escolhida;
	- arquiva automaticamente esse último formulário para a pessoa em causa, para acelerar a próxima utilização.
- . Se, por qualquer motivo, não tiver acesso ao Euroforms, o secretanado da sua unidade pode, por exemplo:
	- produzir os seus formulários retomando apenas os seus dados pessoais;
	- formecer-lhe formulários por preencher.
- . Alguns formulários podem conter dados confidenciais:
	- a nível da unidade: a proposta de promoção, etc;
	- a nível individual: a declaração de despesas médicas, etc.

O Euroforms prevê a possibilidade de salvaguardar informações em disquete, destruindo-as automaticamente no  $PC - a$  função chama-se EXPORT- e de as recuperar - utilizando a função IMPORT.

# COMO UTILIZÁ-LO?

Para entrar em Euroforms:

Abrir com o icone

Para codificar um formulário para a pessoa escolhida

- Menu Forms escolher o formulário
- Menu Action Add New

Para modificar um formulário para a pessoa escolhida

- Menu Forms escolher o formulário
- Menu Action Modify

Para escolher a língua de impressão e imprimir:

Menu File - Print, escolher a língua de impressão (só no caso dos formulários multilingues)

Para criar/acrescentar ficheiros de outra pessoa:

Menu Forms - Personnel - Add New

Para modificar o ficheiro relativo a uma pessoa:

Menu Forms - Personnel - Modify

Para mudar de ficheiro:

Menu Forms - Personnel Seleccionar a pessoa e confirmar com "Changer la personne courante"

Para procurar o ficheiro de uma pessoa:

- Menu Forms Personnel
- Menu Action Find

Para apagar os dados relativos a uma pessoa:

Menu Forms - Personnel - Delete

Para salvaguardar ou recuperar em disquete:

Menu Action - Export ou Import

Para sair:

Menu File - Exit

# **ALGUNIAS QUESTÕES**

- . Onde posso obter os Euroforms ?
	- Contacte o seu IRM.

. E quando tiver um problema?

- Contacte o seu Help Desk que transmitirá a questão ao especialista, se for necessário.
- . E quando não encontrar um formulário?
	- O Euroforms será progressivamente enriquecido com formulários. Se utilizar um formulário que lhe parece de utilidade geral, envie uma cópia para P.Vileyn - JMO B2/105.
- . O que conterá o Euroforms, no início de 1996?
	- O formulário de férias (pedido / anulação / alteração)
	- O pedido de formação
	- A ordem de deslocação em servico
	- A declaração de despesas de deslocação em serviço
	- O pedido de reembolso de despesas médicas
	- O pedido de autorização antecipada de despesas médicas
	- O aviso de interrupção / de recomeço de serviço
	- A proposta de promoção

Os dois últimos formulários são essencialmente reservados aos secretariados.

. Por que não estão incluídos o grego, o sueco e o finlandês?

- Após estabilização da aplicação Euroforms, será lançada uma versão 12, revista e melhorada, em 1996, com a integração do finlandês e do sueco. O apoio do grego será sincronizado com a introdução da nova geração de PCs que apoiará em standard um multilinguismo integral.

# **EUROFORMS**

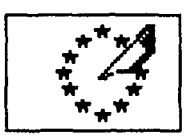

MIKÄ SE ON?

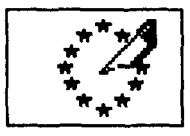

Euroforms on työkalu, joka on tarkoitettu

hallinnollisten lomakkeiden laatimiseen PC:n avulla. Se on helppo oppia, vaivaton käyttää ja sen avulla kukin voi käyttämällään kirjoittimella tulostaa tarpeen mukaan joko tyhjän tai täytetyn lomakkeen.

Tavoitteena on ensisijaisesti tehdä lomakkeiden varastointi ja kirjoituskoneen käyttö lomakkeiden täyttämiseen tarpeettomaksi. Lisäksi tavoitteena on luoda yhtenäinen lomakkeiden ulkoasu koko toimielimessä. Esittämällä käyttäjälle kysymyksiä järjestelmä myös varmistaa, että lomakkeessa on kaikki tarvittavat tiedot, mikä helpottaa hallinnollista työtä.

Euroforms ei ole henkilöstöhallinnon taikka lomien, poissaolojen tai ylennysten seurannan väline. Tällaisissa järjestelmissä voidaan sitä vastoin tulevaisuudessa käyttää Euroforms-järjestelmää lomakkeiden tuottamiseen.

# **KÄYTTÖPERIAATTEET**

- . Euroformsin avulla voidaan laatia tiedosto, jossa on joitakin olennaisia henkilötietoja, ja luoda yhteys henkilön ja lomaketyypin (esim. lomahakemus) välille.
- . Tietojen syöttäminen halutunlaiseen lomakkeeseen aloitetaan valitsemalla joko vanha lomake muutettavaksi tai uusi lomake täytettäväksi (esim. uusi lomahakemus). Tämän valinnan jälkeen sovellus esittää käyttäjälle muutamia yksinkertaisia kysymyksiä.
- . Kysymysten päätteeksi Euroforms
	- antaa mahdollisuuden tulostaa lomakkeen halutun kielisenä
	- tallentaa lomakkeen automaattisesti kyseistä henkilöä varten, jotta lomakkeen uusi käsittely olisi mahdollisimman nopeaa.
- . Jos Euroforms ei jostain syystä ole käytettävissäsi, esimerkiksi yksikkösi sihteeri voi
	- joko laatia lomakkeen, jossa ovat ainoastaan henkilötietosi, tai
	- antaa sinulle tyhjiä lomakkeita.
- . Tietyissä lomakkeissa voi olla tietoja, jotka ovat luottamuksellisia
	- yksikön tasolla: ylennysehdotus tms.
	- henkilökohtaisella tasolla: selvitys terveydenhoitokuluista

Euroformsin EXPORT-toiminnolla tiedot voidaan tallentaa levykkeeseen, jolloin ne tuhoutuvat umpilevystä. Vastaavasti tiedot voidaan hakea levykkeestä umpilevyyn IMPORT-toiminnolla.

# MITEN EUROFORMSIA KÄYTETÄÄN?

Euroformsin käynnistys:

napsauta kuvaketta

Lomakkeen liittäminen valittuna olevaan henkilöön:

- valikko Forms valitse lomake
- valikko Action vaihtoehto Add New

Valittuna olevaan henkilöön liittyvän lomakkeen muuttaminen:

- valikko Forms valitse lomake
- valikko Action vaihtoehto Modify

Tułostuskielen valinta ja tulostus:

. valikko File - vaihtoehto Print: valitse tulostuskieli (ainoastaan monikielisiä lomakkeita varten)

Uuden henkilön lisääminen<sup>.</sup>

valikko Forms - vaihtoehto Personnel - vaihtoehto Add New

Henkilön tietojen muuttaminen:

valikko Forms - vaihtoehto Personnel - vaihtoehto Modify

Toisen henkilön valinta:

valikko Forms - vaihtoehto Personnel osoita henkilö luettelosta ja vahvista valinta "Changer la personne courante"

Henkilön haku:

- valikko Forms vaihtoehto Personnel
- valikko Action vaihtoehto Find

Henkilön poistaminen:

valikko Forms - vaihtoehto Personnel - vaihtoehto Delete

Tallennus levykkeeseen tai haku levykkeestä:

valikko Action - vaihtoehto Export tai Import

Lopetus:

valikko File - vaihtoehto Exit

## **KYSYMYKSIÄ**

- Mistä Euroformsin voi hankkia?
	- Ota vhtevs tietotekniikkavastuuhenkilöön (IRM).
- . Mistă saa apua ongelmiin?
	- Ota yhteys Help Deskiin, joka ohjaa kysymykset tarvittaessa asiantuntijalle.
- . Mitä tehdä, jos jotakin lomaketta ei löydy?
	- Euroformsiin sisällytetään jatkuvasti uusia lomakkeita. Jos käytät lomaketta, josta uskot olevan yleistä hyötyä, lähetä kopio lomakkeesta seuraavaan osoitteeseen: P. Vileyn - JMO B2/105.
- , Mitä lomakkeita Euroformsiin sisältyy vuoden 1996 alussa?
	- Lomia koskeva lomake (lomahakemus, peruutus, siirto)
	- Koulutushakemus (demande de formation)
	- Matkamääräys (ordre de mission)
	- Matkalasku (déclaration de frais de mission)
	- Terveydenhoitokulujen korvaushakemus (demande de remboursement de frais médicaux)
	- (demande - Terveydenhoitokulujen ennakkohyväksyntähakemus d'autorisation préalable de frais médicaux)
	- Poissaolo- ja työhönpaluuilmoitus (l'avis d'absence/de reprise de fonctions)
	- Ylennysehdotus (proposition de promotion)

Kaksi viimeistä lomaketyyppiä on varattu etupäässä sihteeristöjen käyttöön.

- . Miksei järjestelmä tue kreikan-, suomen- tai ruotsinkielisiä lomakkeita?
	- Sen jälkeen kun Euroforms-sovellus on saavuttanut riittävän vakauden, parannettu versio 1.2 otetaan käyttöön vuonna 1996. Tällöin siihen sisällytetään suomen ja ruotsin kielen tuki. Kreikan kielen tuki toteutuu samalla, kun otetaan käyttöön uusi PC-sukupolvi, joka vakiomuodossaan tukee täydellistä monikielisyyttä.

**EUROFORMS** 

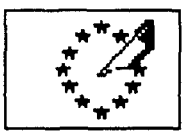

# VAD ÄR EUROFORMS?

Euroforms är ett program för att framställa tjänsteformulär på PC, lätt att lära sig och lätt att använda. Med Euroforms kan man på en vanlig skrivare skriva ut ett ifyllt eller tomt formulär allt efter behov.

Syftet är först och främst att inte behöva använda skrivmaskin och att slippa lagra formulär. Med Euroforms vill man dessutom ge formulären ett institutionellt utseende. Genom dialogen mellan användaren och programmet garanteras likaså att alla nödvändiga upplysningar kommer med i formuläret, vilket underlättar förvaltningens arbete.

Euroforms är inget system för att handlagga personalfrågor, semestrar, frånvaro eller befordran. Men sådana system skulle senare kunna utnyttja Euroforms för att skapa formular.

# ANVÄNDNING AV EUROFORMIS

- . Med Euroforms kan man upprätta ett personregister på grundval av vissa grundläggande data och knyta samman en person med en viss typ av formulär (t.ex. ansökan om ledighet).
- . Innan man matar in data i det formulär som valts måste man välja mellan att ändra i ett befintligt formulär eller att fylla i ett nytt formulär ("ny ledighet"). Därefter börjar en enkel dialog mellan användaren och programmet.
- . I slutet av denna dialog
	- skriver Euroforms ut formuläret på det språk som valts,
	- lagrar Euroforms automatiskt det senaste formuläret för den berörda personen för att spara tid då det skall användas nästa gång.
- . Om man av någon anledning inte har tillgång till Euroforms, kan sekretariatet på avdelningen t.ex.
	- skapa dokument som bara omfattar ens personliga data,
	- skapa tomma formulär.
- . Vissa formulär kan innehålla konfidentiella uppgifter
	- på avdelningsnivå: förslag till befordran.
	- på det privata området: läkarkvitto.

Med Euroforms kan man spara information på diskett och samtidigt radera den från hårddisken - funktionen kallas EXPORT - och hämta fram den med IMPORT

### **KOMMANDON**

Starta Euroforms:

Klicka på ikonen  $\mathbb{R}^{\mathbb{Z}}$ 

Fylla i ett formulär för den aktuella personen:

- Menu Forms välj formulär
- Menu Action Add New

Ändra ett formulär för den aktuella personen:

- Menu forms välj formulär
- . Menu Action Modify

Välja språk för utskriften och skriva ut:

Menu File - Print, välj språk för utskriften (gäller bara flerspråkiga formulär)

Skapa eller lägga till en person:

Menu Forms - Personnel - Add New

Andra uppgifter om en person:

Menu Forms - Personnel - Modify  $\ddot{\phantom{a}}$ 

Byta ut den aktuella personen:

- Menu Forms Personnel
- Klicka på personen och bekräfta med "Changer la personne courante"

Söka en person:

Menu Forms - Personnel Menu Action - Find

Radera en person:

Menu Forms - Personnel - Delete  $\mathbf{r}$ 

Spara eller hämta fram på diskett:

Menu Action - Export eller Import  $\ddot{\phantom{a}}$ 

Avsluta:

Menu File - Exit

# NÁGRA FRÁGOR OM EUROFORMS

- . Var kan jag få tag i Euroforms?
	- Ta kontakt med den dataansvarige på avdelningen.
- . Vem kan hjälpa mig om jag får problem?
	- Ta kontakt med Help Desk som skickar en fackman vid behov.

. Vad gör man om man inte hittar ett visst formulär?

- Med tiden kommer Euroforms att innehålla allt fler formular. Om ni använder ett formulär som ni tror kan vara till allmän nytta, skicka ett exemplar till P. Vileyn - JMO B2/105.

Vilka formulär kommer det att finnas i Euroforms från och med 1996?

- formulär för ledighet (ansökan, återkallande, senareläggning)  $\bullet$  .
- ansökan om utbildning
- tiänsteresa
- traktamenten
- ersättning för läkarkostnader
- förhandsbesked om ersättning för läkarkostnader
- meddelande om frånvaro/återinträde i tiänst
- förslag om befördran

De båda sistnämnda formulären är snarast avsedda för sekretariaten.

. Varför finns det inga Euroforms på grekiska, svenska eller finska?

- Efter det att programmet stabiliserats kommer en bearbetad och förbättrad version 1.2 att installeras under 1996, där svenska och finska
- kommer att ingå. Grekiska kommer att introduceras med den nya mångspråkiga generationen PC.